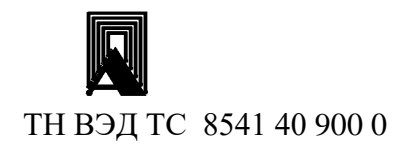

# ФОТОДАТЧИК КОНТРОЛЯ ПЛАМЕНИ

# ФДС-03с-24Т

Руководство по эксплуатации

В407.127.000.000-02 РЭ

2018 г.

Настоящее руководство по эксплуатации распространяется на фотодатчик контроля пламени ФДС-03с-24Т (в дальнейшем – фотодатчик) и содержит сведения об устройстве, принципе действия, а также указания, необходимые для правильной эксплуатации и полного использования технических возможностей данных устройств.

Фотодатчик предусматривает обслуживание персоналом КИПиА, имеющим среднее техническое образование и разряд не ниже 3-го.

Обслуживание периодическое одним человеком.

## 1. ОПИСАНИЕ И РАБОТА ИЗДЕЛИЯ

### 1.1. Назначение изделия

1.1.1. Устройства предназначены для контроля наличия пламени горелки в топках котлоагрегатов, технологических установок и выдачи сигналов наличия/отсутствия пламени в схемы контроля и защиты установок.

Устройства могут быть использованы в составе действующих и проектируемых систем защиты котельной автоматики в составе запально-защитных устройств ГОСТ Р 52229-2004 и горелок ГОСТ 21204-97.

Оптическая спектральная характеристика фотоприемника фотодатчика оптимизирована для селективного контроля пламени газовой горелки.

# 2. ТЕХНИЧЕСКИЕ ХАРАКТЕРИСТИКИ

### 2.1. Входной сигнал:

Полный поток ультрафиолетового излучения (длины волн в пределах 280 - 400 нм).

### 2.2. Выходной сигнал:

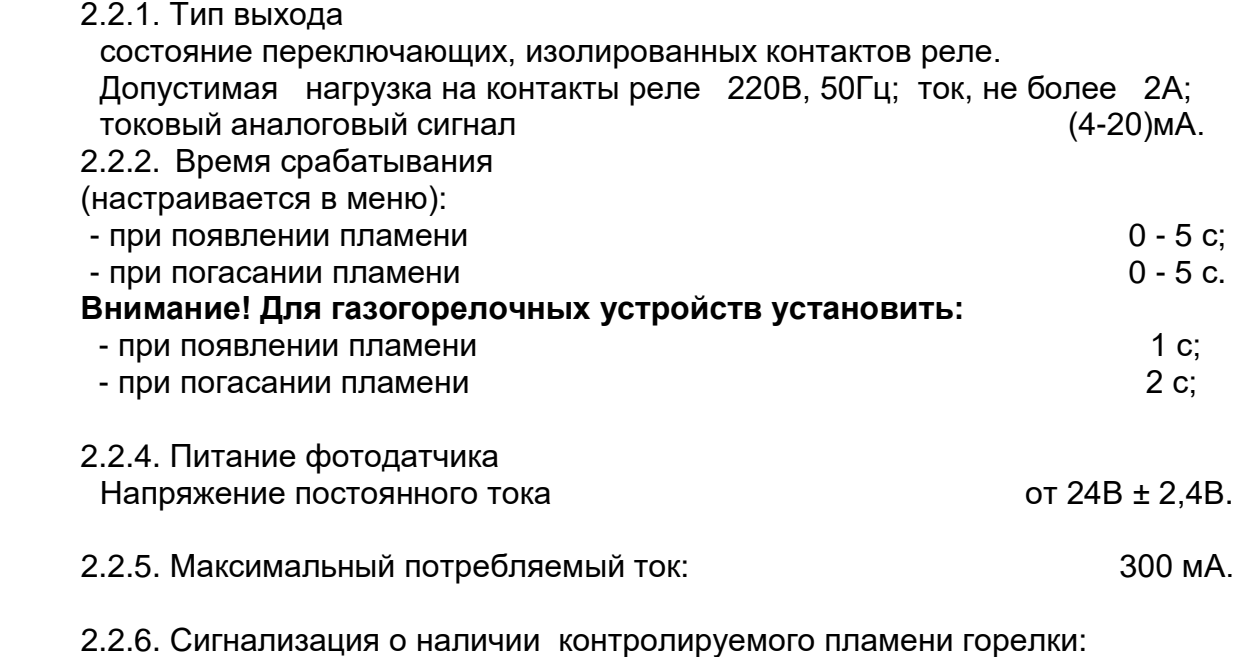

индикатор светодиодный и цифровой, 2 группы переключающихся контактов реле.

 2.2.7. Сопротивление изоляции при нормальных условиях эксплуатации, не менее 20 МОм, контрольное напряжение 1500 В.

2.2.8. Климатическое исполнение УХЛ1 по ГОСТ 15150-69.

2.2.9. Температура окружающего воздуха - от минус 55°С до плюс 60°С. 2.2.10. Степень защиты IP65 по ГОСТ 14254–96.

2.2.11. Габаритные размеры: ширина х высота х глубина

160х104х160 мм.

2.2.12. Относительная влажность окружающего воздуха от 30 до 80%. 2.2.13. Масса прибора, не более

 $1,5\,$  кг.  $\,$ 

### 3. КОМПЛЕКТНОСТЬ

3.1. Комплект поставки прибора должен соответствовать указанному в таб.1. Таблица 1

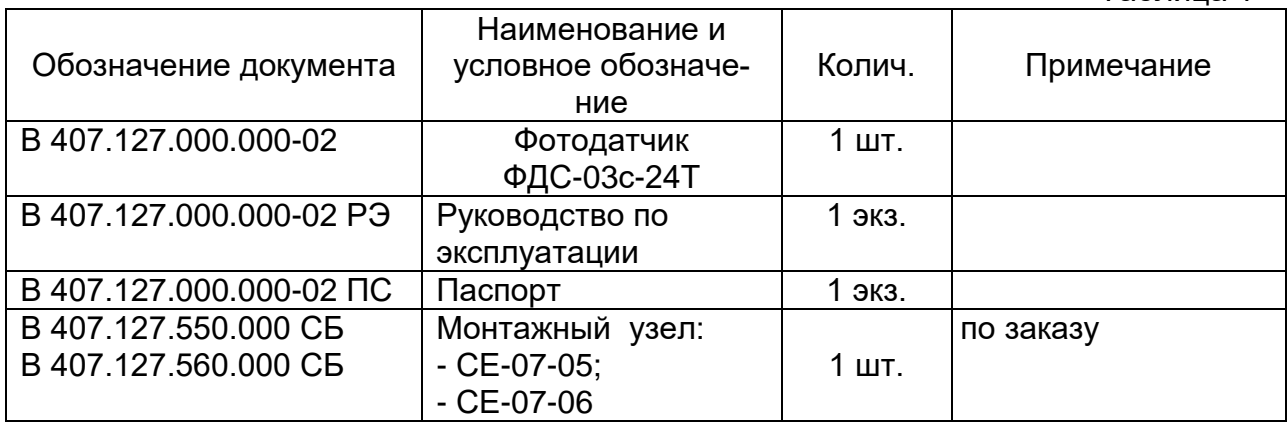

### 4. УСТРОЙСТВО И РАБОТА ФОТОДАТЧИКА

#### 4.1. Принцип работы

Принцип работы фотодатчика заключается в преобразовании интегрального потока ультрафиолетового излучения пламени горелки и выдачи сигнала наличия/отсутствия пламени основной горелки в схему защиты котла.

По включению питания фотодатчик переходит в рабочий режим, в котором на цифровом семисегментном индикаторе непрерывно отображаются текущая интенсивность пламени контролируемой горелки, вычисляемая как процент текущего сигнала с фотоприемника, вычисленный от значений минимального и максимального сигнала. При этом минимальный сигнал (нулевой уровень) устанавливается в настройках фотодатчика, а максимальный равен 4095 (максимальное значение кода 12 - разрядного АЦП).

В настройках прибора вводятся две уставки на погасание факела (достижение предупреждающего порога). По умолчанию обе уставки равны 40%.

Релейные выходы RL1 и RL2 по умолчанию срабатывают на размыкание контактов, т.е. если интенсивность горения опускается ниже уставки, то реле размыкаются. Посредством настроек фотодатчика имеется возможность перенастроить уставки и состояние релейных выходов. При этом учитываются гистерезис и задержки срабатывания реле, которые определяются в настройках фотодатчика.

Светодиод «Факел» индицирует наличие пламени горелки.

Релейный выход «Отказ» срабатывает на замыкание контактов в случае возникновения, какого либо отказа фотодатчика. В обесточенном состоянии контакты реле «Отказ» разомкнуты.

Фотодатчик имеет интерфейс RS-485 и поддерживает обмен информацией по протоколу MODBUS-RTU.

Имеется возможность непосредственно в рабочем режиме просмотреть значение уставки 1 (по нажатию кнопки ▼), уставки 2 (по нажатию кнопки ▲) и температуры внутри корпуса фотодатчика (по нажатию кнопки  $\blacktriangleright$ ).

Внутри корпуса фотодатчика предусмотрен подогрев, который включается при снижении температуры ниже уставки. Уставка включения подогрева выставляется в меню фотодатчика.

Перед началом работы необходимо настроить фотодатчик на пламя контролируемой горелки. Для этого необходимо выполнить две основные операции фиксацию нулевого уровня и установку усиления сигнала фотоприемника посредством меню настроек. Необходимо подобрать усиление фотодатчика так, чтобы он распознавал пламя контролируемой горелки на всех режимах, начиная с минимального горения. Для входа в меню необходимо одновременно нажать и удерживать кнопки  $\bigcup_{i=1}^{n} W_i$ .

В процессе работы возникающие отказы сопровождаются выводом соответствующего сообщения на индикатор и замыканием оптореле «Отказ».

- 1) «Err0» неисправность фотодатчика (фотодатчик не прошел самоконтроль).
- 2) «Err1» температура внутри корпуса фотодатчика выше максимально допустимой.

### 4.2. Конструкция фотодатчика

Фотодатчик выполнен в металлическом корпусе.

На лицевой панели расположены кнопки управления, четырехразрядный цифровой индикатор и светодиодные индикаторы.

Кнопки предназначены для задания настроек фотодатчика:

 - кнопка вверх. - кнопка вниз. - кнопка ввод.

Светодиоды:

«Сеть» - индикация подачи питания на фотодатчик;

«Факел» - индикация наличия пламени горелки.

Четырехразрядный цифровой индикатор для индикации уровня сигнала пламени горелки и работы с меню фотодатчика.

Конструкция фотодатчика представлена на рис.3.

Схема подключения внешних цепей представлена на рис.4.

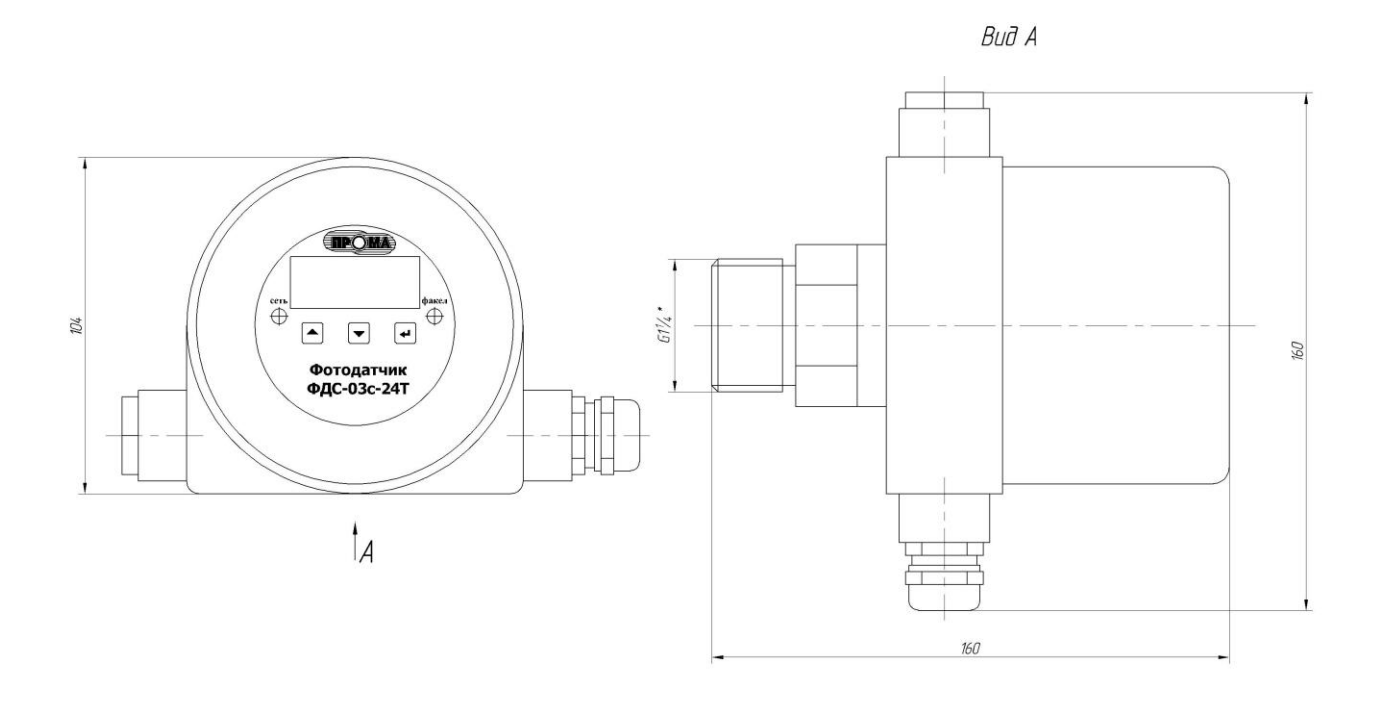

Рис.3. Габариты фотодатчика ФДС-03с-24Т.

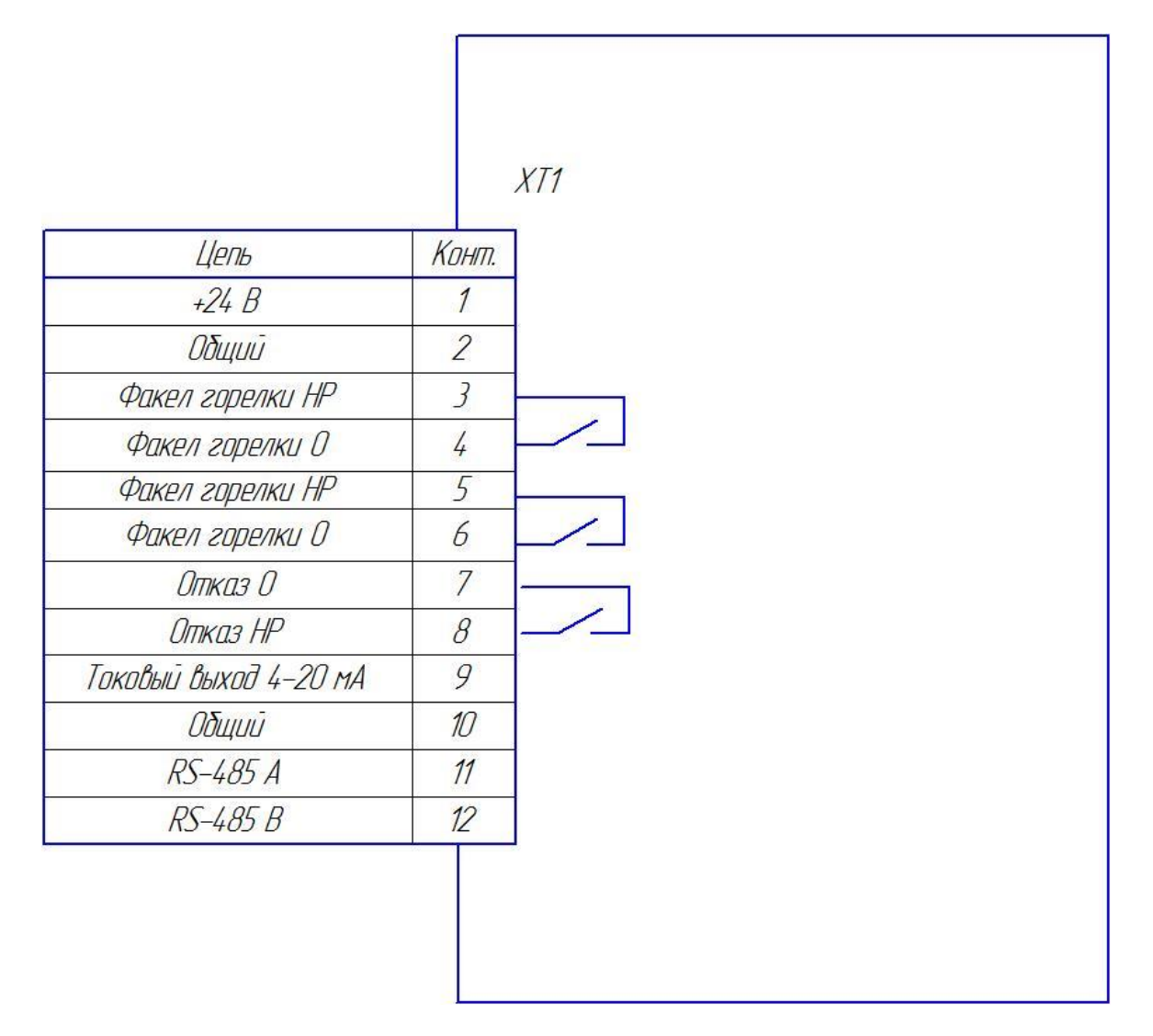

Рис.4. Схема подключения внешних цепей фотодатчика ФДС-03с-24Т.

# 5. СРЕДСТВА ИЗМЕРЕНИЯ, ИНСТРУМЕНТ И ПРИНАДЛЕЖНОСТИ

5.1. Средства измерения, инструмент и принадлежности должны соответствовать указанным в таблице 2.

Таблица 2

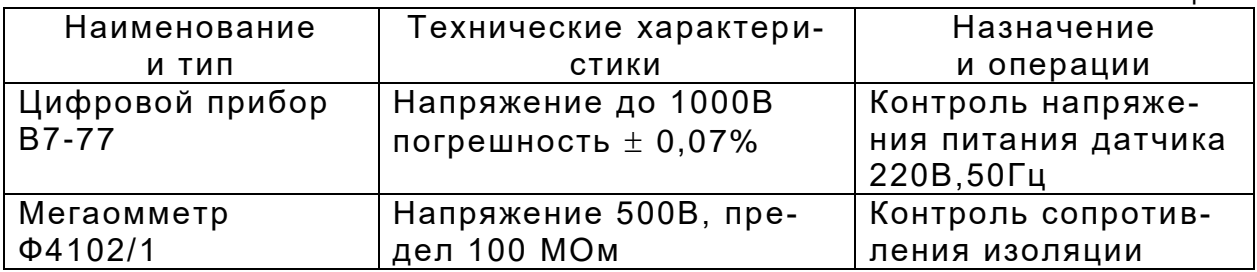

### 6. МАРКИРОВКА И УПАКОВКА

6.1. На табличке для фотодатчиков, изготовленной методом фотохимического травления, должны быть нанесены следующие знаки и надписи:

• наименование и обозначение фотодатчика;

6.2. На прикрепленной к датчику табличке, изготовленной методом шелкографии или фотохимпечати, должны быть нанесены следующие знаки и надписи:

- наименование или условное обозначение предприятия изготовителя;
- порядковый номер и год выпуска по системе нумерации предприятия изготовителя.
- параметры электропитания;
- выходной сигнал;
- обозначение степени защиты оболочки;
- климатическое исполнение;
- назначение контактов клеммной колодки.

6.3. Транспортная маркировка должна соответствовать ГОСТ 14192. На транспортной таре должны быть нанесены манипуляционные знаки «Осторожно, хрупкое», «Боится сырости», «Верх», «Не бросать, не кантовать».

6.4. Фотодатчики должны быть обернуты упаковочной бумагой в 2 слоя и упакованы вместе с паспортом в картонные коробки из гофрокартона.

6.5. На боковую стенку коробки наносится этикетка по ГОСТ 2.601.

# 7. ТРЕБОВАНИЯ БЕЗОПАСНОСТИ

7.1. Источниками опасности при монтаже и эксплуатации фотодатчика являются электрический ток.

7.2. Безопасность эксплуатации фотодатчика обеспечивается:

1) изоляцией электрических цепей;

2) надежным креплением фотодатчика при монтаже на объекте;

 3) конструкцией, все токоведущие части расположены внутри корпуса, обеспечивающего защиту обслуживающего персонала от соприкосновения с ними.

7.3. На корпусе расположен заземляющий зажим, отмеченный знаком заземления.

7.4. По способу защиты человека от поражения электрическим током приборы относятся к классу III по ГОСТ 12.2.007.0-75.

7.5. Устранение дефектов приборов и их замена производится при отключенном электрическом питании.

7.6. Эксплуатация приборов разрешается только при наличии инструкции по технике безопасности, утвержденной руководителем предприятия-потребителя.

7.7. Эксплуатация приборов должна производиться в соответствии с требованиями межотраслевых руководящих материалов ПОТ РМ-016-2001 (РД 153-34.0-03.150-00).

### 8.1. Размещение и монтаж на объекте.

8.1.1. При выборе места установки фотодатчика необходимо соблюдать следующие условия:

- температура и относительная влажность окружающего воздуха должны соответствовать значениям, указанным в п. 2.2.8.

8.1.2. Механическое крепление на объекте возможно на любой плоскости монтажным фланцем с обдувом воздухом (Рис.5б). По спецзаказу возможна комплектация с юстировочным поворотным монтажным узлом (рис.5б).

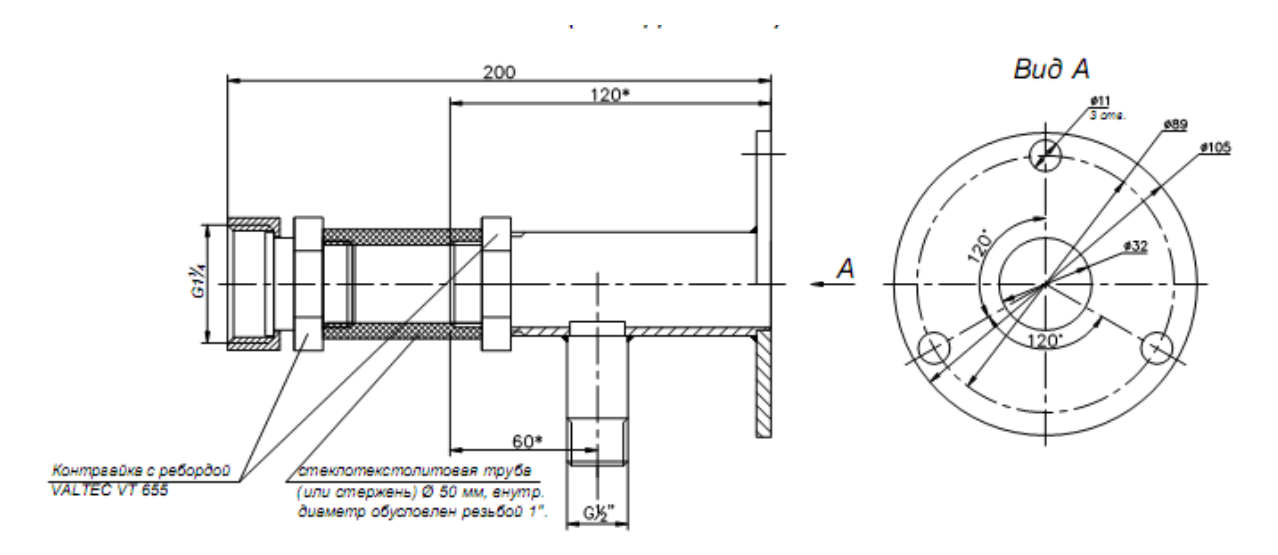

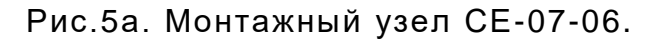

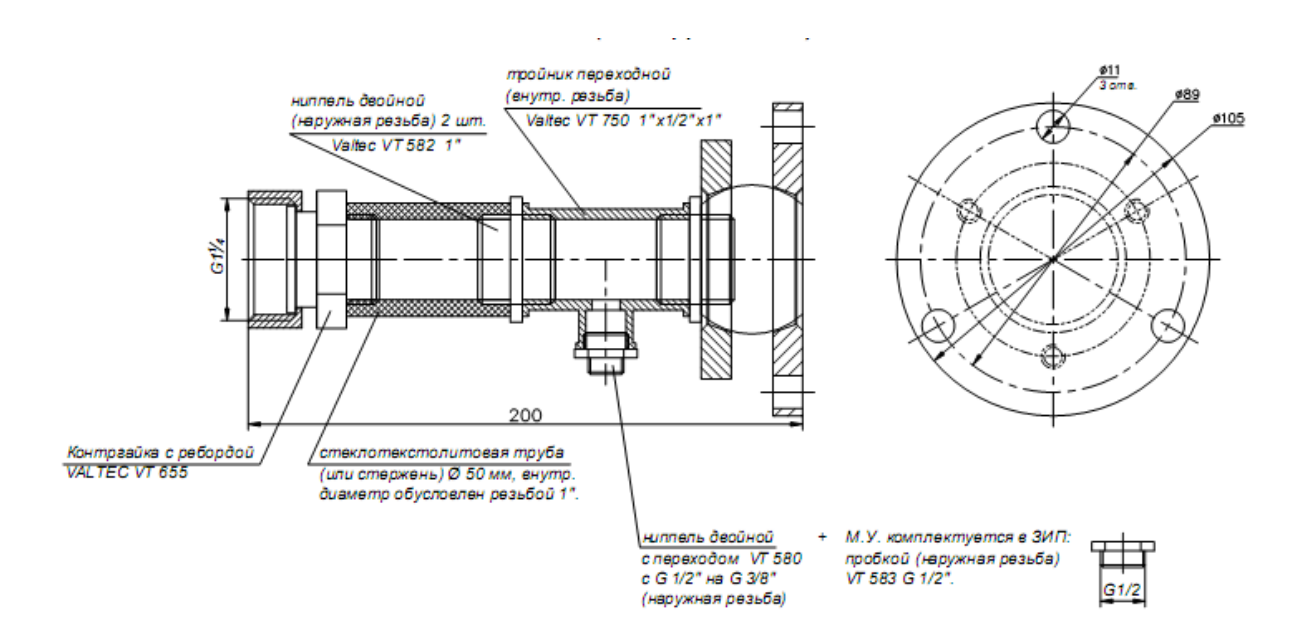

Рис.5б. Монтажный узел юстировочный СЕ-07-05.

8.1.3. Подключение фотодатчика производится в соответс твии со схемой подключения внешних цепей Рис.2. и Рис.4.

Подключение внешних цепей вести многожильными медными проводами сечением (0,35-0,5) мм<sup>2</sup>.

Для того, что бы подключить провода необходимо открутить верхнюю крышку фотодатчика и снять переднюю панель, потянув ее вверх (Рис.6).

После подключения проводов к клеммной колодке, установить переднюю панель и закрутить верхнюю крышку фотодатчика.

Фотодатчик заземлить медным проводом с сечением не менее 1,5 мм<sup>2</sup>.

8.1.4. Устойчивая работа фотодатчика достигается при соблюдении следующих требований при установке:

 1) ориентация фотодатчика в зону начала горения – приблизительно от 1/5 до 1/2 видимой части пламени;

 2) между пламенем и фотодатчиком не должно быть препятствий, (**стекла только кварцевые!**) пламя постоянно должно находиться в «поле зрения» фотодатчика.

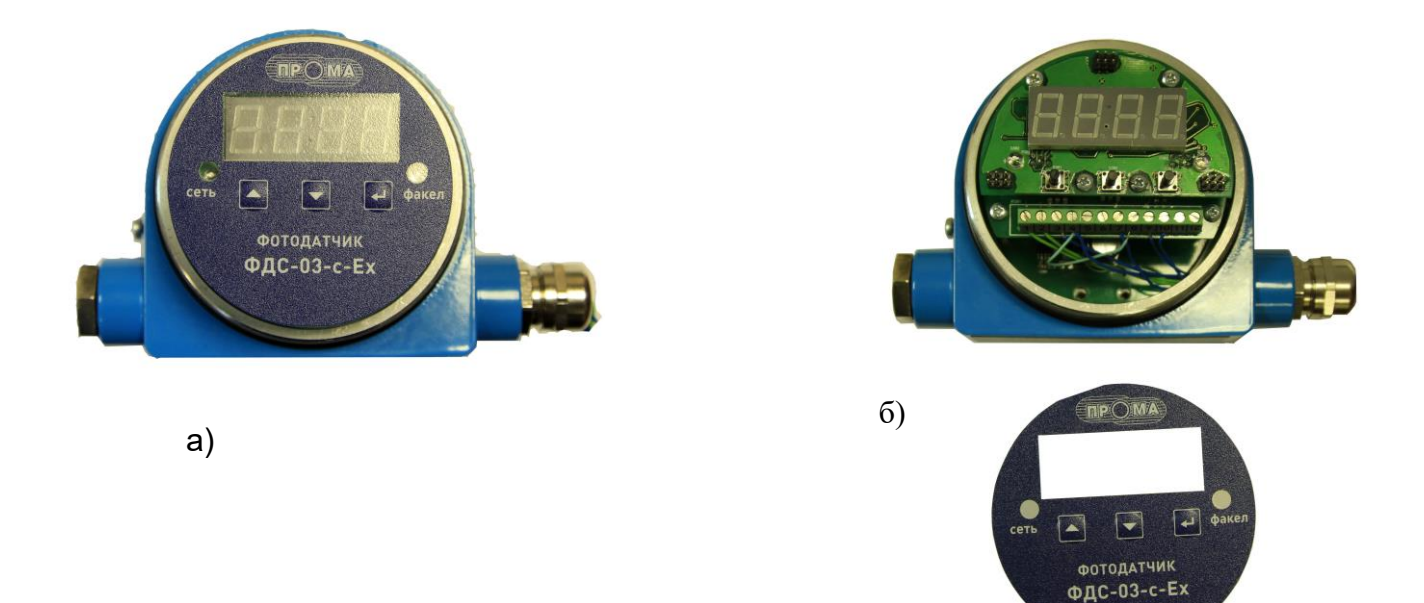

Рис. 6 Фотодатчик ФДC-03с-24Т со снятой верхней крышкой, установленной (а) и снятой (б) передней панелью.

 8.1.5. До подключения фотодатчика в схему автоматики необходимо проверить техническое состояние фотодатчика по разделу 8.3 и работоспособность путем использования пламени ручного запальника (имитатора).

При монтаже фотодатчиков на объекте (вводе в эксплуатацию) необходимо руководствоваться настоящим РЭ, ПУЭ и проектом автоматизации.

#### 8.2. Использование изделия

### 8.2.1. Настройка фотодатчика

Перед началом работы необходимо произвести настройки фотодатчика. Все настройки производятся в меню фотодатчика.

Для входа в меню одновременно нажать и удерживать кнопки  $\bigcup_{i=1}^{\infty}$  и  $\nabla$ . Через 1 секунду на индикаторе появится сообщение «uX.XX» версия программы фотодатчика (например u1.01).

Для предотвращения несанкционированного доступа к меню настроек предусмотрен пароль. Если пароль был установлен пользователем, то после отпускания кнопок на индикаторе высвечивается PS . С помощью кнопок ▲ и ▼необходимо ввести пароль (число от 0 до 99) и нажать кнопку .

Если пароль введен верно (или пароль не был установлен) попадаем в меню настроек. Выбор параметра меню кнопками ▲ и ▼. Вход в режим редактирования выбранного параметра кнопкой  $\blacktriangleright$ . Изменение значения выбранного параметра кнопками ▲ и ▼, возврат в меню настроек кнопкой ● . Для сохранения настроек параметров необходимо выбрать в меню настроек параметр «End» и удерживать кнопку в нажатом состоянии до выхода фотодатчика в рабочий режим (~1 сек). Для возврата в рабочий режим без сохранения настроек одновременно нажать и удерживать кнопки ▲ и ▼.

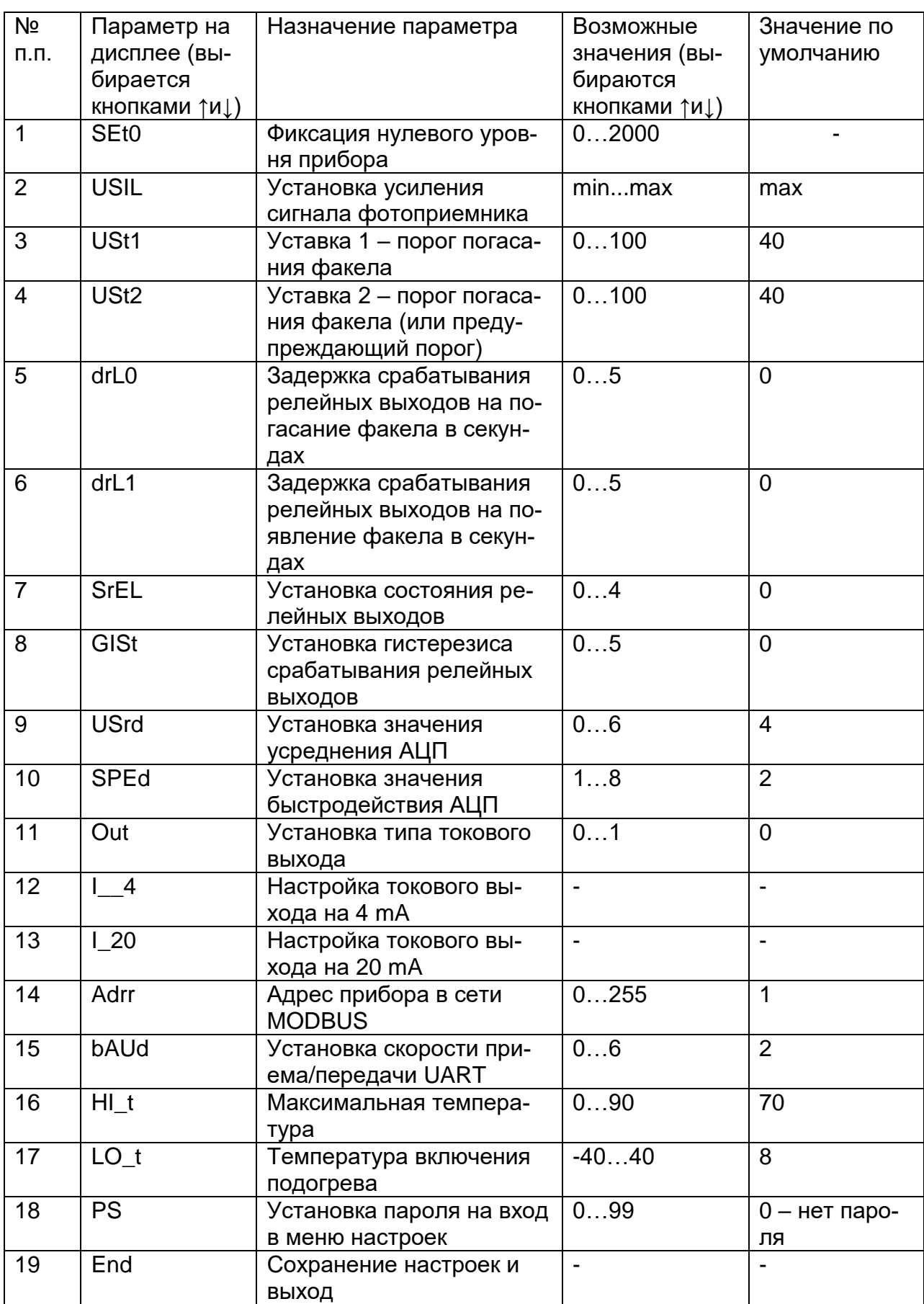

Описание параметров меню.

«SEt0» - фиксация нулевого уровня прибора. Производится при погашенной контролируемой горелке. После входа в этот режим на индикаторе высвечивается текущее значение уровня сигнала с фотоприемника (код АЦП в диапазоне 0…4095). Имеется ограничение на значение уровня сигнала для нулевого уровня. Если в момент нажатия кнопки Э это значение больше 2000, на индикатор выводятся символы "----" и фиксация не производится.

«USIL» - установка усиления сигнала фотоприемника. Производится в процессе настройки прибора на пламя контролируемой горелки. После входа в этот режим на индикаторе высвечивается текущее значение уровня сигнала с фотоприемника (код АЦП в диапазоне 0…4090). При каждом нажатии кнопки ▲ ( или ▼) мигает светодиод «Факел» и усиление увеличивается (или уменьшается) на 1 шаг. Если удерживать кнопку ▲ ( или ▼) в нажатом состоянии, то на индикаторе высвечивается текущий уровень усиления от 0 до 50 **(**0 соответствует минимальному усилению, 50 – максимальному усилению), а после отпускания кнопки вновь текущее значение уровня сигнала с фотоприемника. По достижению максимального или минимального усиления на индикаторе высвечиваются символы "----".

«USt1» - установка порога погасания факела. По умолчанию 40.

 «USt2» - вторая установка порога погасания факела. По умолчанию 40. Если UST2 не равно UST1, то вторая уставка может быть использована как предупреждающий порог.

«drL0» - установка значения задержки срабатывания релейных выходов на погасание факела в секундах. Возможные значения от 0 до 5. По умолчанию установлено значение 0.

«drL1» - установка значения задержки срабатывания релейных выходов на появление факела в секундах. Возможные значения от 0 до 5. По умолчанию установлено значение 0.

«SrEL» - Установка положения коммутирующих контактов реле:

0 – реле RL1 и RL2 – нормально-разомкнутые;

1 – реле RL1 и RL2 – нормально-замкнутые;

2 – реле RL1 – нормально-разомкнутое, RL2 – нормально-замкнутое;

3 – реле RL1 – нормально- замкнутое, RL2 – нормально- разомкнутое;

4 – положение коммутирующих контактов реле устанавливается пользователем с компьютера.

По умолчанию установлено значение 0.

«GISt» - установка значение гистерезиса срабатывания реле.

Гистерезис определяет значение ниже и выше уставки, при котором будет срабатывать соответствующее реле. Например, если уставка равна 40, а гистерезис равен 2, то соответствующее реле будет размыкаться (замыкаться) по достижению интенсивности горения меньше 38 и будет замыкаться (размыкаться) по достижению интенсивности горения больше 42.

«USrd» - установка значения усреднения АЦП. Этот параметр определяет степень сглаживания входного сигнала фотодатчика. Возможные значения от 0 до 6. При Usrd=0 усреднения нет, при Usrd=6 максимальное усреднение. По умолчанию установлено значение 3.

«SPEd» - установка значения быстродействия АЦП. Этот параметр определяет количество выборок АЦП на один замер. Возможные значения от 1 до 8. При SPEd =1 максимальное быстродействие, при SPEd =8 минимальное быстродействие. По умолчанию установлено значение 2.

«OUt» - установка типа токового выхода. Возможные значения 0 и 1. При OUt=0 токовый выход прямой (4..20 mA), при OUt=1 токовый выход обратный (20..4 mA). По умолчанию токовый выход прямой.

«I\_\_4» - **(Заводская настройка!)** настройка токового выхода на 4 mA. Для входа в этот пункт меню необходимо нажать и удерживать кнопку **J** в течении примерно 2 секунд, после чего на индикаторе высвечивается значение 12 разрядного кода внутреннего цифро-аналогового преобразователя (ЦАП) фотодатчика. Изменяя его значение и контролируя значение тока по милиамперметру подключенному к токовому выходу прибора, установите выходной ток фотодатчика 4 ± 0.03 mA.

«I\_20» - **(Заводская настройка!)** настройка токового выхода на 20 mA. Для входа в этот пункт меню необходимо нажать и удерживать кнопку в течении примерно 2 секунд, после чего на индикаторе высвечивается значение 12 разрядного кода внутреннего цифро-аналогового преобразователя (ЦАП). Изменяя его значение и контролируя значение тока по милиамперметру подключенному к токовому выходу прибора, установите выходной ток фотодатчика 20 ± 0.03 mA.

«Adrr» - адрес прибора в сети MODBUS. Возможные значения 0…255. По умолчанию Adrr=1.

«bAUd» - установка скорости приема/передачи UART. Возможные значения 0…6. По умолчанию bAUd =2 (9600 бод).

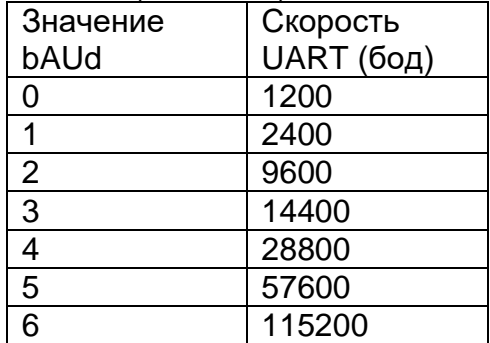

«HI\_t» - установка максимальной температуры внутри корпуса фотодатчика, по достижению которой на индикатор выводится соответствующее сообщение.

«LO\_t» - установка минимальной температуры внутри корпуса фотодатчика, ниже которой включается подогрев.

«PS» - установка пароля на вход в меню настроек. Возможные значения 0…99. По умолчанию равен нулю (нет пароля).

«End» - сохранение настроек и выход в рабочий режим.

# 8.3. Проверка работоспособности

# 8.3.1. Проверку фотодатчика рекомендуется проводить при:

- в период входного контроля;
- в периоды ремонта основного оборудования;
- в обязательном порядке, после ремонта фотодатчика.

Проверка должна производиться в условиях эксплуатации, приведенных в п. 2.2.9.

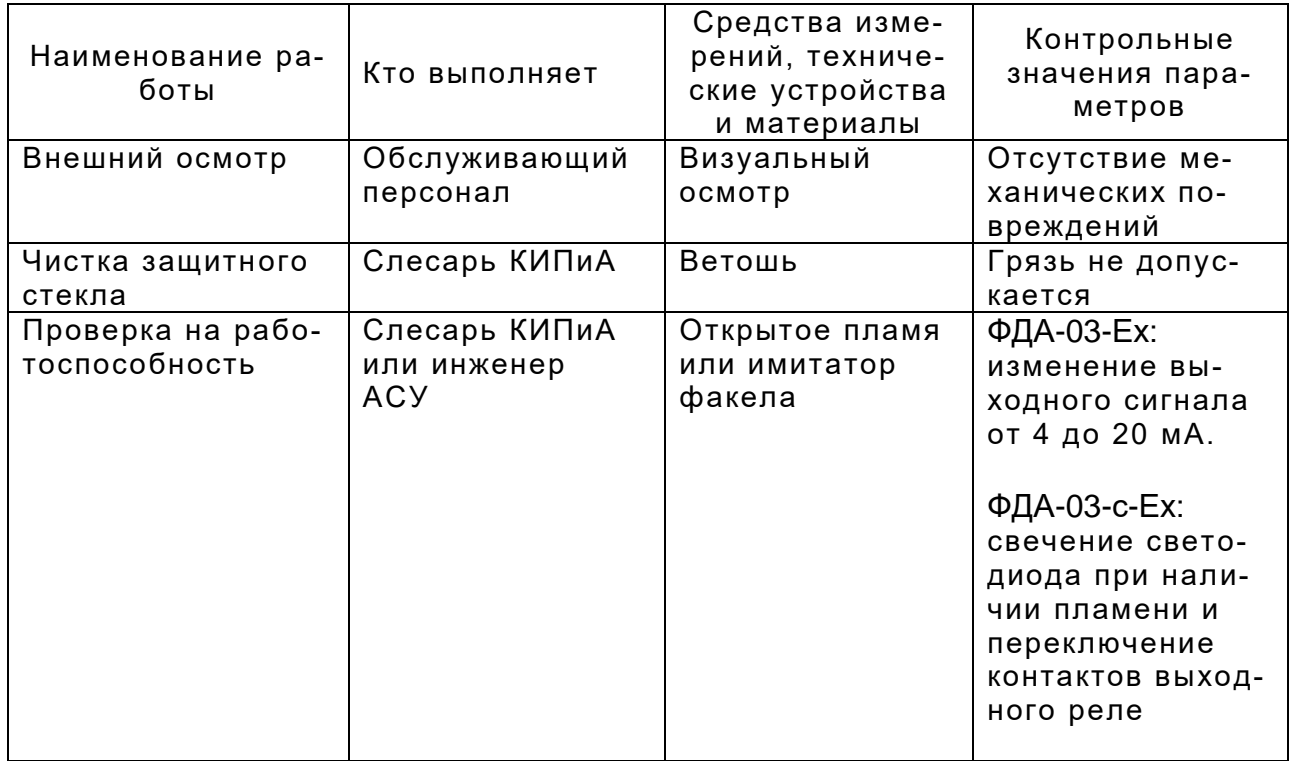

# 9. ТЕХНИЧЕСКОЕ ОБСЛУЖИВАНИЕ

## 9.1. Общие указания

9.1.1. Монтаж и проверку фотодатчика должны производить лица, имеющие специальную подготовку, допуск к эксплуатации электроустановок напряжением до 1000В и изучившие настоящее р уководство по эксплуатации.

9.1.2. При эксплуатации техническое обслуживание сводится к регулярному (в зависимости от запыленности помещения) поддержанию чистоты защитного кварцевого окна, и ежедневной проверке фотодатчика на функционирование в составе основного оборудования по состоянию светового индикатора.

 9.1.3. Работы по монтажу и демонтажу фотодатчика проводить при полностью отключенном напряжении питания. На щите управления укрепить табличку с надписью **«Не включать – работают люди!».**

9.2.1. Источниками опасности при монтаже и эксплуатации фотодатчика являются электрический ток.

9.2.2. Безопасность эксплуатации фотодатчика обеспечивается:

1) изоляцией электрических цепей;

2) надежным креплением фотодатчика при монтаже на объекте;

 3) конструкцией, все токоведущие части расположены внутри корпуса, обеспечивающего защиту обслуживающего персонала от соприкосновения с ними.

9.2.3. Необходимо заземлить фотодатчик медным проводом сечением не менее 1,5 мм<sup>2</sup>.

9.2.4. По способу защиты человека от поражения электрическим током фотодатчики относятся к классу III по ГОСТ 12.2.007.0-75.

9.2.5. Устранение дефектов фотодатчиков и их замена производится при отключенном электрическом питании.

9.2.6. Эксплуатация фотодатчиков разрешается только при наличии инструкции по технике безопасности, утвержденной руководителем предприятияпотребителя.

9.2.7. Эксплуатация фотодатчиков должна производиться в соответствии с требованиями межотраслевых руководящих материалов ПОТ РМ-016-2001 (РД 153-34.0-03.150-00).

### 10. ХРАНЕНИЕ

14.1. Фотодатчики могут храниться как в транспортной таре, так и во внутренней упаковке и без нее. Условия хранения без упаковки – 1 по ГОСТ 15150. Условия хранения в транспортной таре и во внутре нней упаковке – 2 по ГОСТ 15150.

# 11. ТРАНСПОРТИРОВАНИЕ

15.1. Фотодатчики в упаковке транспортируются всеми видами крытых транспортных средств в соответствии с правилами и нормами, действующими на каждом виде транспорта.

Допускается транспортировка в отапливаемых отсеках самолетов. Во время погрузочно-разгрузочных работ и транспортирования должна исключаться возможность механического повреждения упако вки и приборов.

15.2. После транспортирования при отрицательных температ урах выгруженные ящики с фотодатчиками перед распаковыванием необходимо выдержать в течение 6 часов в условиях хранения.

### 12. УТИЛИЗАЦИЯ

16.1. Фотодатчик не содержит экологически вредных компонентов и материалов, утилизация производится эксплуатирующей организацией в соответствии с порядком, установленным местными органами управления.

# 13. ПРОТОКОЛ ОБМЕНА MODBUS RTU

Фотодатчик для связи с верхним уровнем через последовательный порт (СОМ) посредством преобразователя интерфейсов RS232/RS485 (ADAM-4520 или аналогичный) используют протокол связи Modbus в режиме RTU.

> Приборы поддерживают следующие функции Modbus RTU: 0x01 Read Coils - (считывание состояния выходных реле); 0x03 Read Multiple Registers - (считывание настроек прибора); 0x04 Read Input Registers - (считывание текущих значений); 0x10 Write Multiple Registers - (изменение настроек прибора).

### Формат представления параметров.

Протокол позволяет получать текущее значение интенсивности горения и температуры внутри корпуса прибора, состояния релейных выходов, а также считывать и изменять настройки прибора. Все эти данные, кроме состояния релейных выходов представляются в формате целого числа со знаком (int - 2 байта, старший бит -знаковый).

## Адреса параметров.

## Coils (релейные выходы)

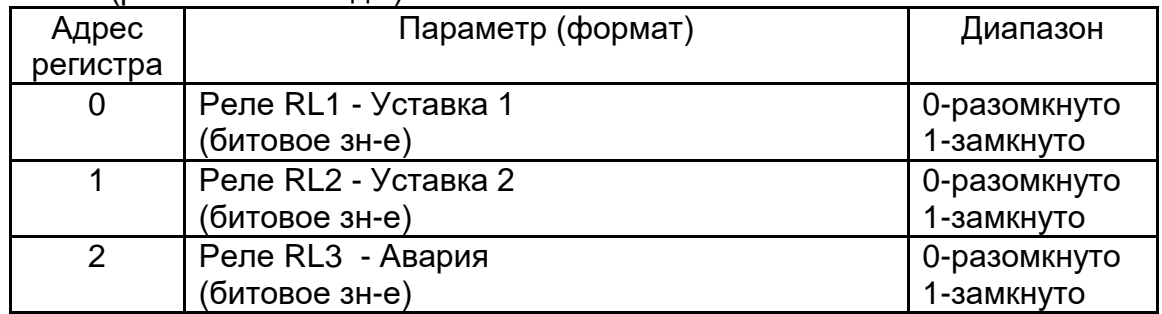

## Input Registers (текущие значения)

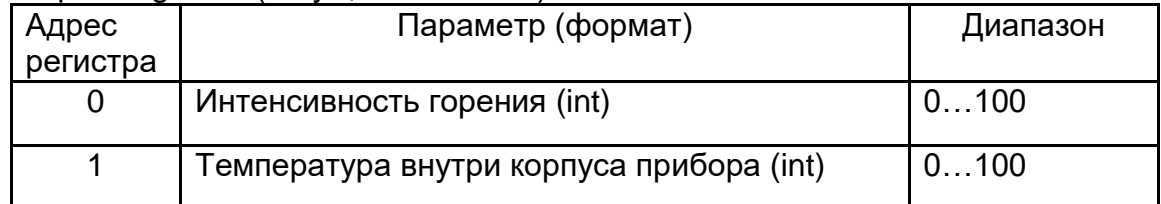

## Holding Registers (настройки прибора)

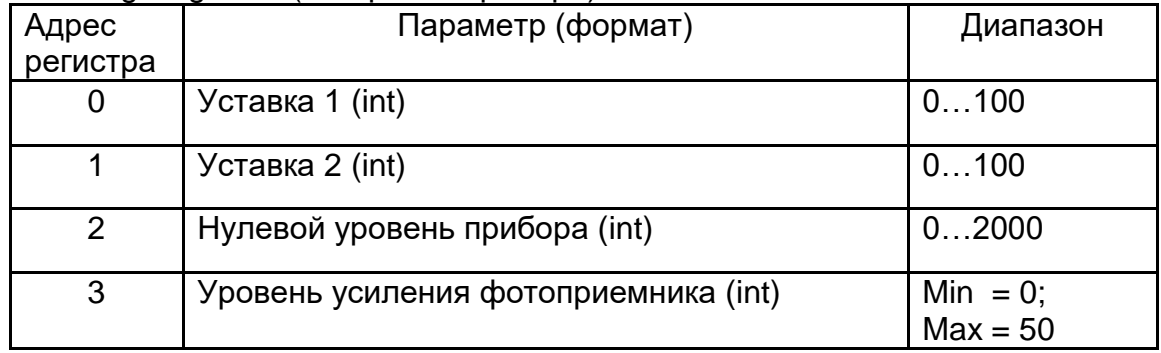

### Описание функций.

# 0x01 read Coil

Функция предназначена для получения состояния выходных реле

Запрос

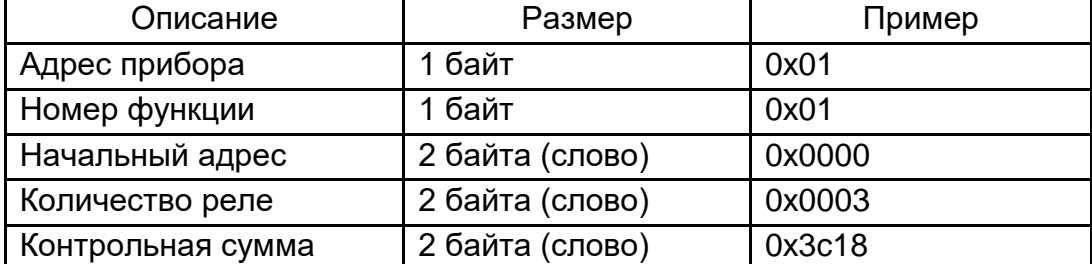

Ответ

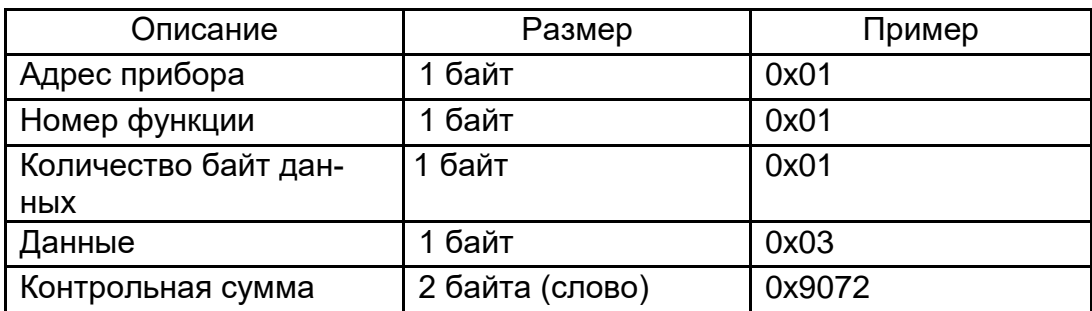

Пример запроса получает состояние релейных выходов (в данном случае RL1 и RL2 замкнуты, RL3 разомкнуто).

# 0x03 read Multiple Registers

Функция позволяет получить настройки прибора.

Запрос

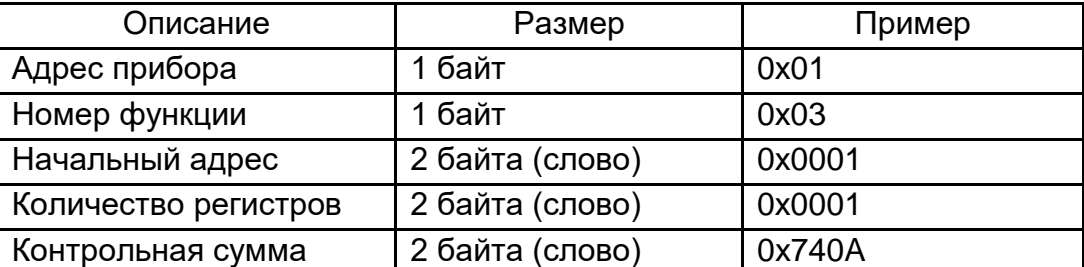

Ответ

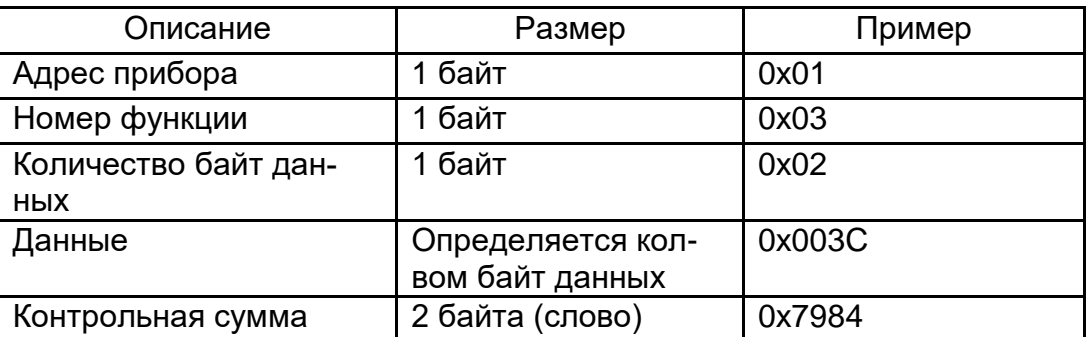

Пример запроса получает уставку 2 прибора (в данном случае 60).

### 0x04 read Input Registers

Функция позволяет получить текущее значение измеряемого параметра Запрос

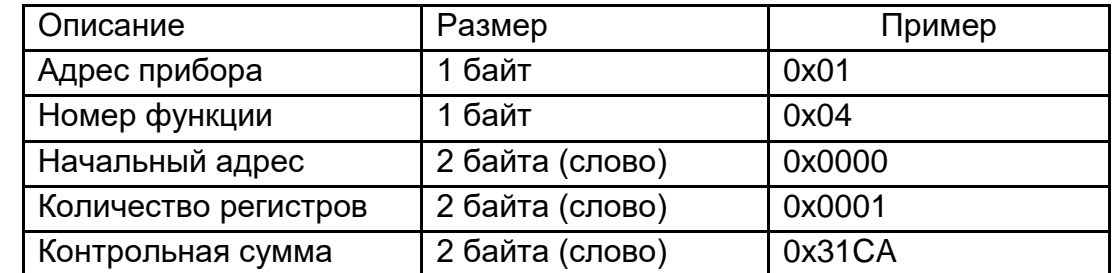

Ответ

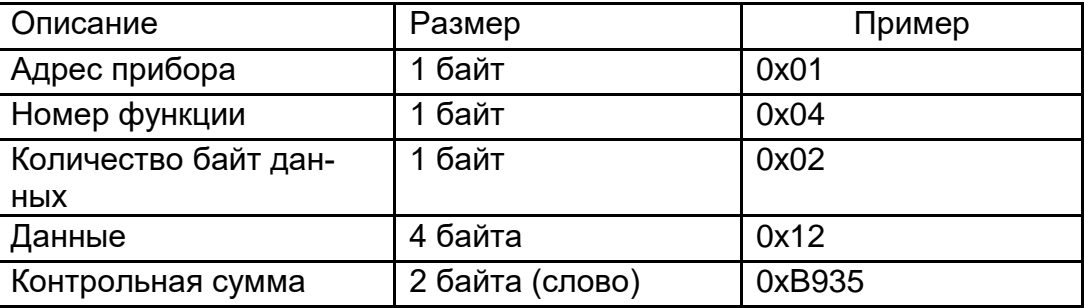

Пример запроса получает интенсивность горения (в данном случае 18%).

### 0x10 write Multiple Registers

Функция позволяет изменять настройки прибора.

Запрос

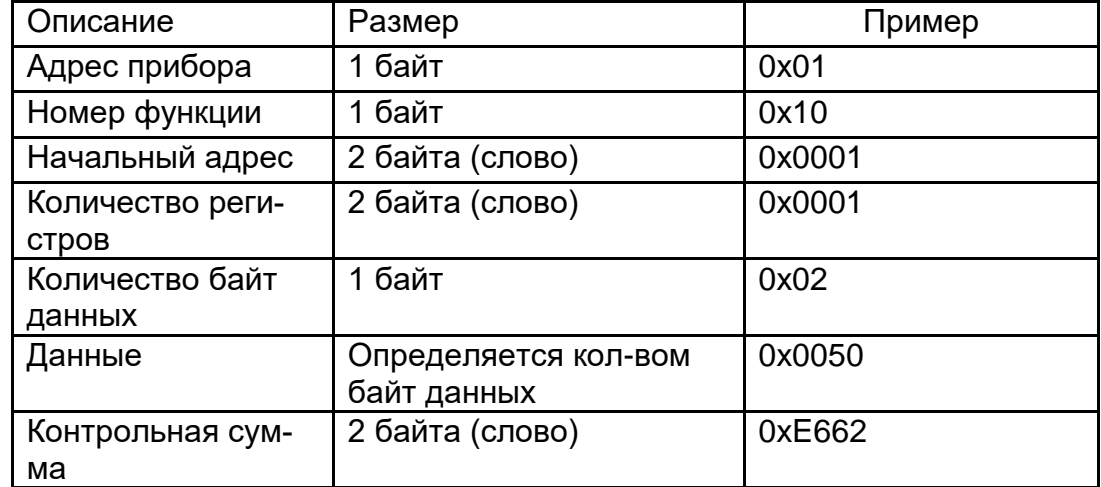

Ответ

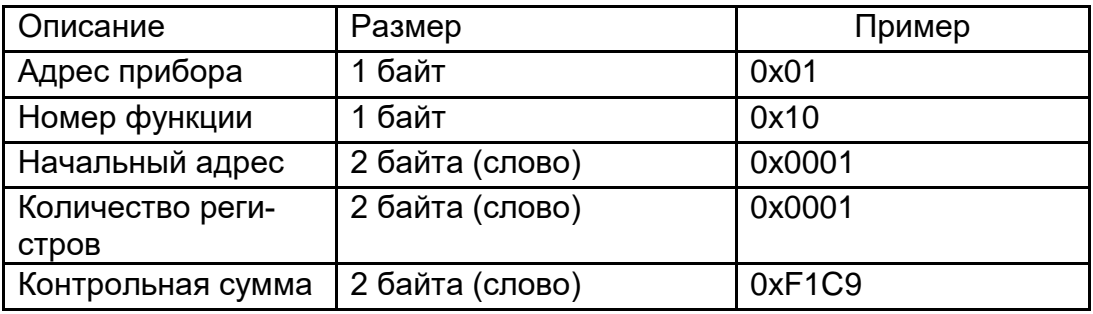

Пример запроса изменяет уставку 2-го прибора (в данном случае на 80).